## Manual de instalación de DeepFreeze

- 1. Instalarlo como cualquier otro software
- 2. El programa pide reiniciar la pc
- 3. Cuando reinicia el programa pide se le configure una contraseña (6 o más

caracteres)

4. Para activar y/o desactivar el software se presiona simultáneamente

CTRL+SHIFT+ALT+F6

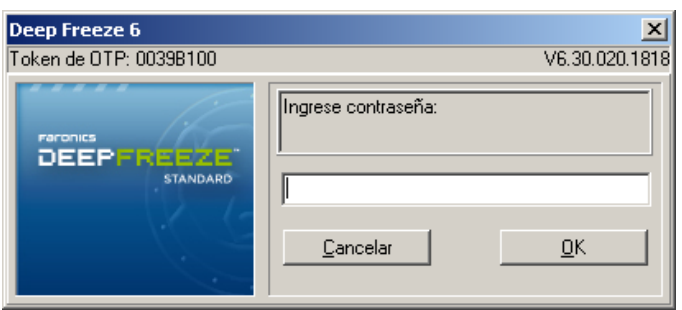

5. Cuando el programa esta activo presenta este icono en la parte de sistema (por

la zona donde se encuentra el reloj. (No tiene la "X" roja sobre la imagen) y en este modo la Pc se encuentra protegida.

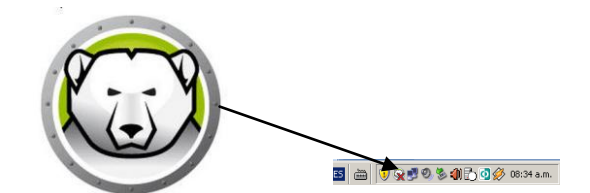

6. Cuando el programa esta desactivo presenta este icono en la parte de sistema (por la zona donde se encuentra el reloj. (Sí tiene la "X" roja sobre la imagen) y en este modo la Pc se encuentra vulnerable.

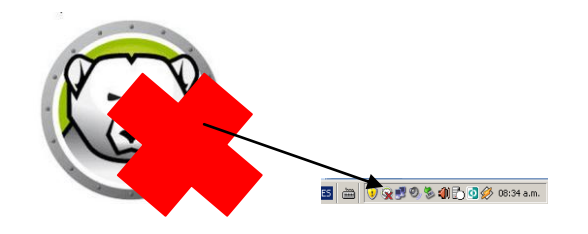